MINISTÉRIO DA SAÚDE SUPERINTENDÊNCIA ESTADUAL DE SANTA CATARINA SERVIÇO DE ARTICULAÇÃO INTERFEDERATIVA E PARTICIPATIVA

# **PERGUNTAS FREQUENTES**

**SISTEMA DIGISUS GESTOR MÓDULO PLANEJAMENTO (DGMP)**

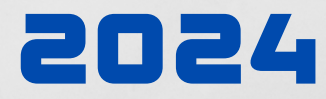

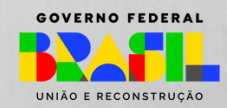

MINISTÉRIO DA **SAÚDE**

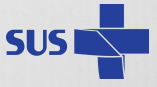

# **SUMÁRIO**

## **1. CADASTRO E ACESSO AO SISTEMA DIGISUS GESTOR - MÓDULO PLANEJAMENTO (DGMP)**

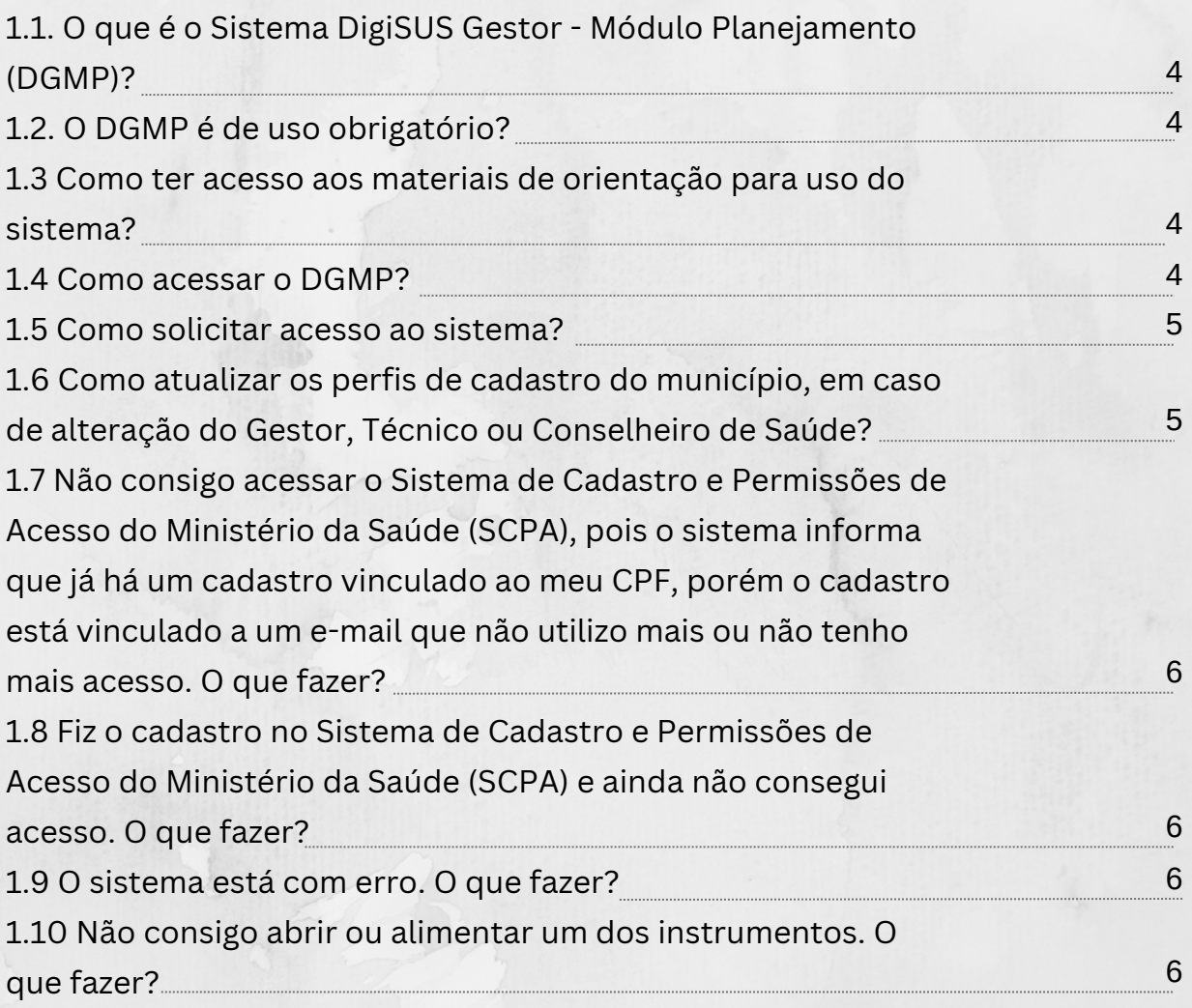

## **2. PLANO DE SAÚDE NO SISTEMA DIGISUS GESTOR - MÓDULO PLANEJAMENTO (DGMP)**

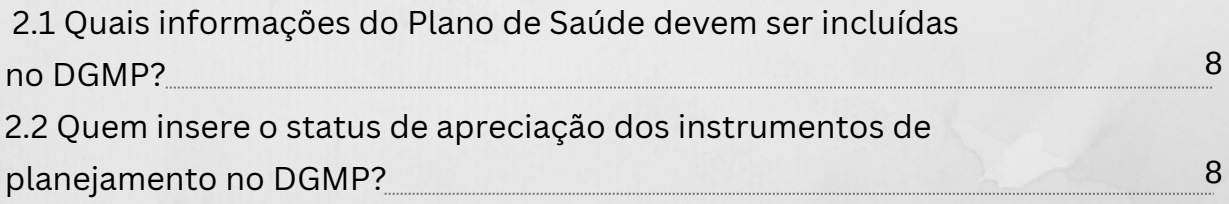

# **3. PROGRAMAÇÃO ANUAL DE SAÚDE NO SISTEMA DIGISUS GESTOR - MÓDULO PLANEJAMENTO (DGMP)**

3.1 Quando eu reabro o meu Plano de Saúde para alterações, as Programações Anuais de Saúde mudam automaticamente?

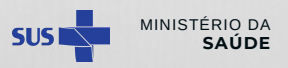

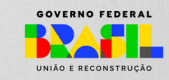

9

# **SUMÁRIO**

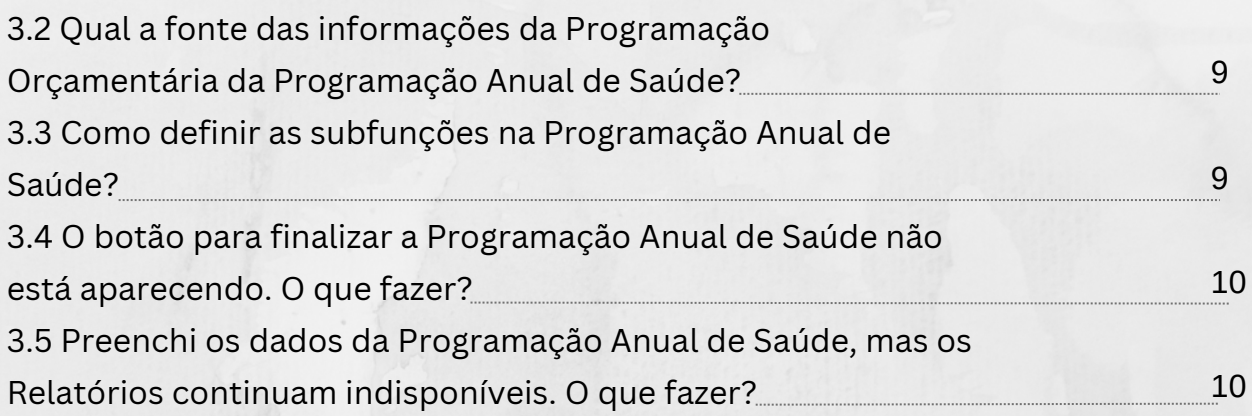

# **4. RELATÓRIOS QUADRIMESTRAL (RDQA) E RELATÓRIO ANUAL DE GESTÃO (RAG) NO SISTEMA DIGISUS GESTOR - MÓDULO PLANEJAMENTO (DGMP)**

L

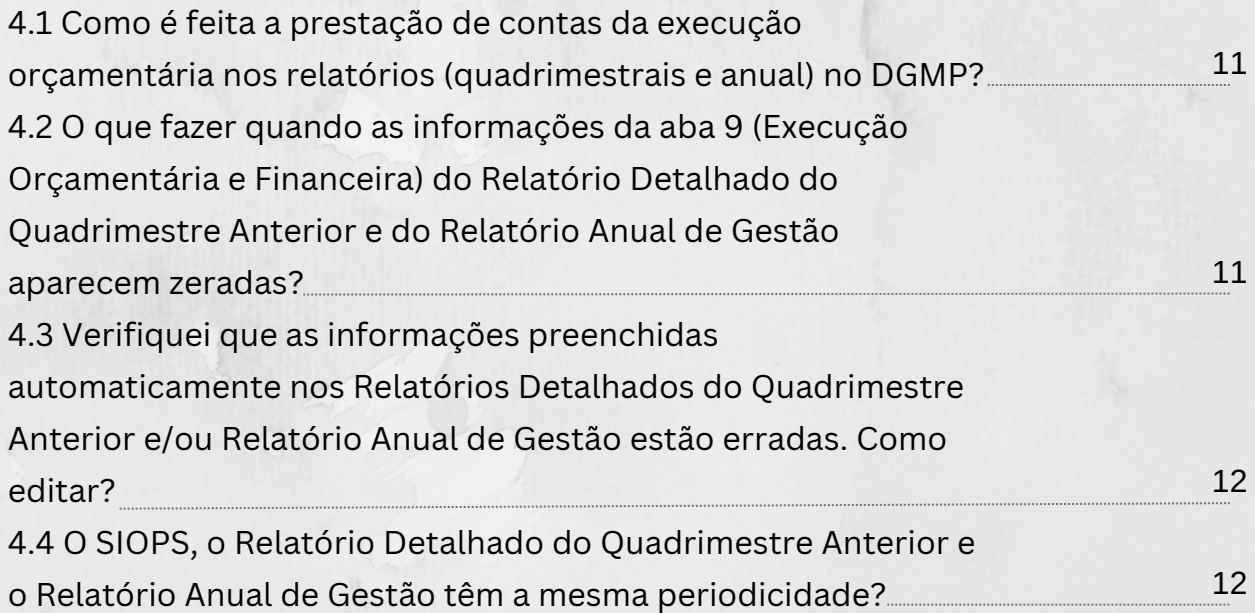

# **5.CONSELHO DE SAÚDE: ENVIO DOS INSTRUMENTOS PELO SISTEMA PARA APRECIAÇÃO DO CS E AÇÕES DO CS**

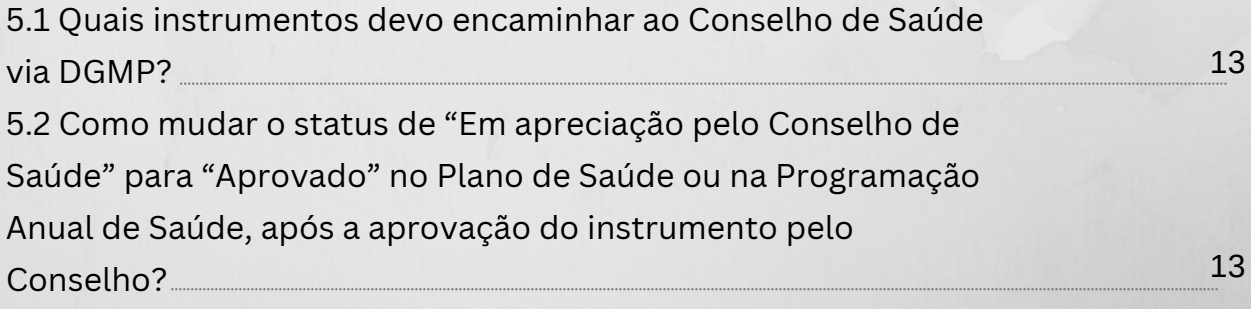

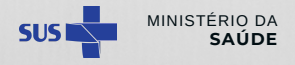

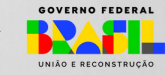

# **SUMÁRIO**

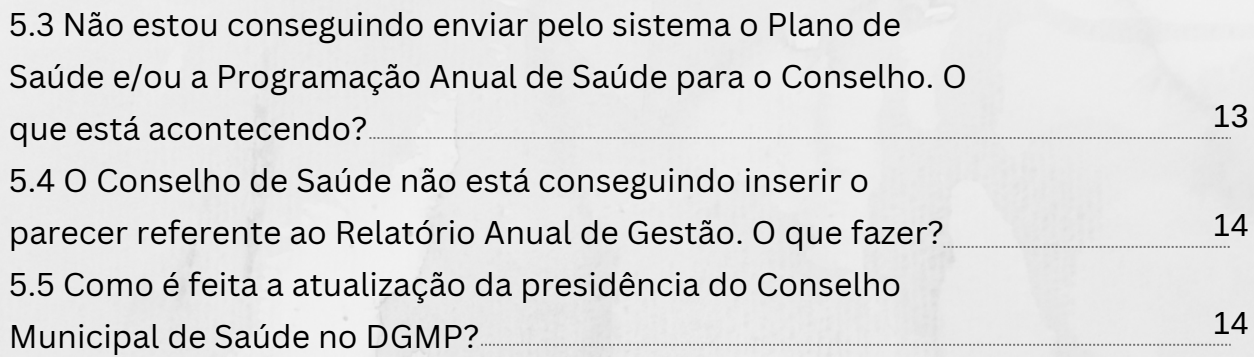

# **6.BASE DE DADOS DE INFORMAÇÕES EXPORTADAS PELO DGMP**

X

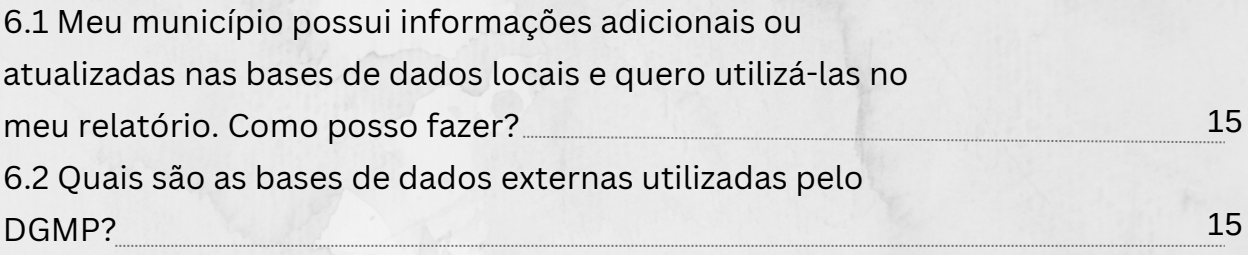

# **7. PENDÊNCIAS NO REGISTRO DE INSTRUMENTOS NO DGMP DE ANOS ANTERIORES**

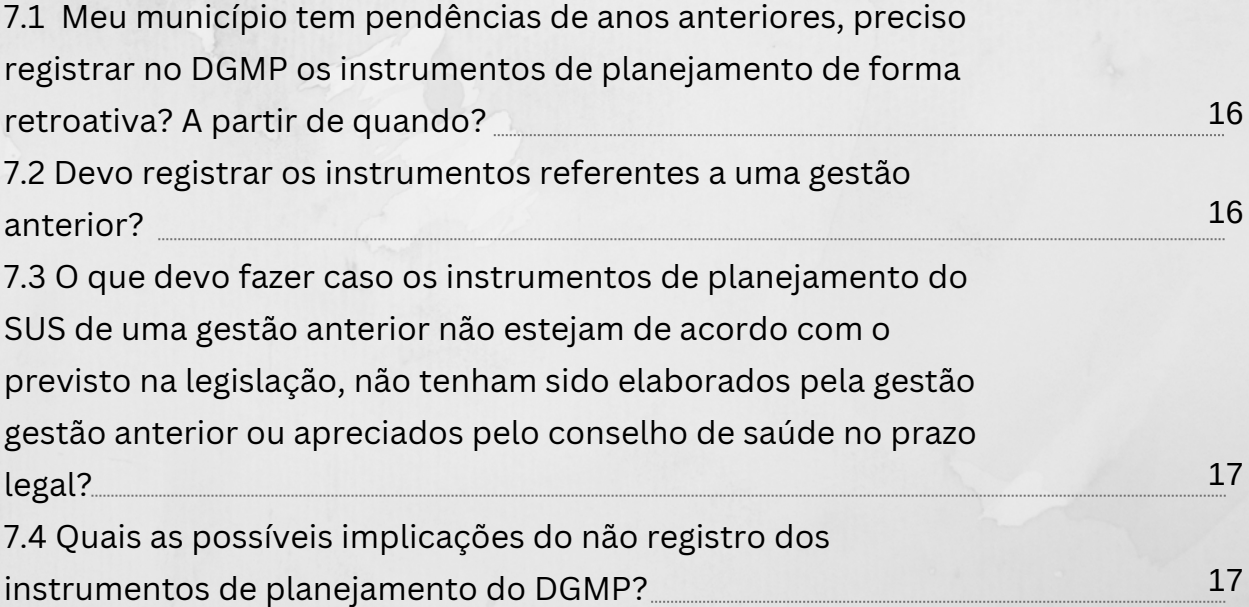

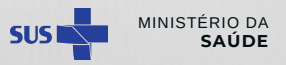

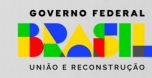

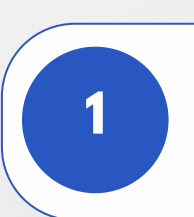

# **1. CADASTRO E ACESSO AO SISTEMA DIGISUS GESTOR - CADASTRO E ACESSO AO SISTEMA DIGISUS MÓDULO PLANEJAMENTO (DGMP) GESTOR - MÓDULO PLANEJAMENTO (DGMP)**

#### **1.1. O que é o Sistema DigiSUS Gestor - Módulo Planejamento (DGMP)?**

R: O DGMP é um sistema estruturado para receber as informações dos instrumentos de planejamento de Estados e Municípios. Foi desenvolvido a partir das normativas do Sistema Único de Saúde (SUS) e da internalização da lógica do ciclo de planejamento, e incorporou as funcionalidades do Sistema de Apoio à Elaboração do Relatório de Gestão (SARGSUS) e do Sistema de Pactuação (SISPACTO). Assim, o sistema recebe o registro das metas da Pactuação Interfederativa de Indicadores e de um conteúdo mínimo dos Planos de Saúde e das Programações Anuais de Saúde, permite a elaboração dos Relatórios Detalhados do Quadrimestre Anterior e do Relatório Anual de Gestão, além de ser um repositório para todos os arquivos dos instrumentos de planejamento do SUS e resoluções correspondentes.

#### **1.2. O DGMP é de uso obrigatório?**

R: Sim, desde maio de 2019 o DGMP é o sistema utilizado para o registro e elaboração dos instrumentos de planejamento (Plano de Saúde, Programação Anual de Saúde, Pactuação Interfederativa de Indicadores, Relatórios Detalhados do Quadrimestre Anterior e Relatório Anual de Gestão). O sistema foi instituído e regulamentado pela Portaria GM/MS n° 750, de 29 de abril de 2019, em substituição a Portaria GM/MS n° 575, de 29 de março de 2012, que regulamentava o Sistema de Apoio ao Relatório de Gestão (SARGSUS).

### **1.3 Como ter acesso aos materiais de orientação para uso do sistema?**

R: O Manual do Usuário e demais materiais de orientação para uso do sistema estão disponíveis na **Biblioteca do DGMP** em <https://digisusgmp.saude.gov.br/informacao/biblioteca> ; e também no site da Secretaria de Estado da Saúde de Santa Catarina: [https://www.saude.sc.gov.br/index.php/informacoes-gerais](https://www.saude.sc.gov.br/index.php/informacoes-gerais-documentos/planejamento-em-saude/digisus.)[documentos/planejamento-em-saude/digisus.](https://www.saude.sc.gov.br/index.php/informacoes-gerais-documentos/planejamento-em-saude/digisus.)

### **1.4 Como acessar o DGMP?**

R: O sistema está disponível no endereço [https://digisusgmp.saude.gov.br.](https://digisusgmp.saude.gov.br/) Seu acesso é restrito aos gestores e técnicos das Secretarias Municipais e Estadual de Saúde e ao Conselho de Saúde, por meio dos perfis: Gestor Estadual/Municipal; Técnico Estadual/Municipal; Conselho Estadual/Municipal.

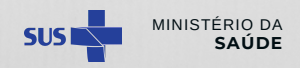

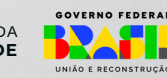

#### **1.5 Como solicitar acesso ao sistema?**

R: A solicitação de acesso ao DGMP é feita por meio de cadastro no Sistema de Cadastro e Permissões de Acesso do Ministério da Saúde (**SCPA**) no endereço <http://aplicacao.saude.gov.br/datasus-scpaweb-usuario/>.

Os procedimentos para cadastramento de usuários estão disponíveis em [https://www.saude.sc.gov.br/index.php/informacoes-gerais](https://www.saude.sc.gov.br/index.php/informacoes-gerais-documentos/planejamento-em-saude/digisus/17887-passo-a-passo-scpa-novos-cadastros/file)[documentos/planejamento-em-saude/digisus/17887-passo-a-passo-scpa-novos](https://www.saude.sc.gov.br/index.php/informacoes-gerais-documentos/planejamento-em-saude/digisus/17887-passo-a-passo-scpa-novos-cadastros/file)[cadastros/file.](https://www.saude.sc.gov.br/index.php/informacoes-gerais-documentos/planejamento-em-saude/digisus/17887-passo-a-passo-scpa-novos-cadastros/file)

A **liberação do acesso ao DGMP é realizada pela Gerência de Planejamento, da Secretaria de Estado da Saúde** (GPLAN/SES). Para tanto, após solicitar acesso via SCPA, o Gestor de Saúde deve indicar os usuários que estão autorizados a obter acesso pelo seu município, **encaminhando um Ofício** para **instrumentosdegestao@saude.sc.gov.b**r, conforme modelo disponível em [https://www.saude.sc.gov.br/index.php/informacoes-gerais](https://www.saude.sc.gov.br/index.php/informacoes-gerais-documentos/planejamento-em-saude/digisus)[documentos/planejamento-em-saude/digisus](https://www.saude.sc.gov.br/index.php/informacoes-gerais-documentos/planejamento-em-saude/digisus). Até o envio do ofício, o cadastro fica pendente de aprovação e não é possível acessar o sistema.

**Atenção**: é importante que o usuário faça o seu cadastro utilizando um e-mail pessoal e não um e-mail relacionado ao nome da instituição, tendo em vista a vinculação do cadastro ao Cadastro de Pessoa Físicas (CPF) do usuário.

#### **1.6 Como atualizar os perfis de cadastro do município, em caso de alteração do Gestor, Técnico ou Conselheiro de Saúde?**

R: Compete aos gestores de saúde, bem como aos respectivos Conselhos de Saúde, a indicação dos responsáveis pelo acesso ao DGMP, bem como a manutenção atualizada dos cadastros em sua esfera de gestão. Logo, é responsabilidade do gestor pedir o cancelamento dos perfis em sua esfera de gestão, em caso de desligamento de usuário anteriormente cadastrado. Da mesma maneira, o Conselho de Saúde deverá solicitar cancelamento de usuário que não esteja mais vinculado ao referido órgão deliberativo. Ademais, a pessoa que irá assumir deverá efetuar o cadastro no Sistema de Cadastro e Permissões de Acesso do Ministério da Saúde (SCPA) e solicitar acesso ao DGMP, conforme já descrito no item 5 deste documento. Lembre-se que deverá ser encaminhado novo ofício à Gerência de Planejamento, da Secretaria de Estado da Saúde (GPLAN/SES), informando sobre a alteração/atualização dos cadastros.

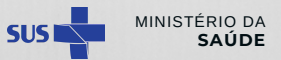

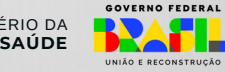

**1.7 Não consigo acessar o Sistema de Cadastro e Permissões de Acesso do Ministério da Saúde (SCPA), pois o sistema informa que já há um cadastro vinculado ao meu CPF, porém o cadastro está vinculado a um e-mail que não utilizo mais ou não tenho mais acesso. O que fazer?**

R: O e-mail cadastrado se vincula ao número do Cadastro de Pessoa Físicas (CPF) do usuário, portanto, não é permitido ao usuário realizar mais de um cadastro com e-mails diferentes. O usuário que possui um cadastro ativo com um e-mail que não utiliza ou não tem mais acesso, deve solicitar a alteração deste cadastro, indicando um novo endereço de e-mail, por meio de mensagem para [instrumentosdegestao@saude.sc.gov.br](mailto:instrumentosdegestao@saude.sc.gov.br). Somente após essa alteração, será possível o usuário acessar o sistema. **Atenção**: é importante que o usuário faça o seu cadastro utilizando um e-mail pessoal e não um e-mail relacionado ao nome da instituição, tendo em vista a vinculação do cadastro ao CPF do usuário.

## **1.8 Fiz o cadastro no Sistema de Cadastro e Permissões de Acesso do Ministério da Saúde (SCPA) e ainda não consegui acesso. O que fazer?**

R: A liberação do acesso ao sistema é realizada pela Gerência de Planejamento, da Secretaria de Estado da Saúde (GPLAN/SES).

Para tanto, após solicitar acesso via SCPA, o Gestor de Saúde deve indicar os usuários que estão autorizados a obter acesso pelo seu município, encaminhando um Ofício para [instrumentosdegestao@saude.sc.gov.br,](mailto:instrumentosdegestao@saude.sc.gov.br) conforme modelo disponível em [https://www.saude.sc.gov.br/index.php/informacoes-gerais](https://www.saude.sc.gov.br/index.php/informacoes-gerais-documentos/planejamento-em-saude/digisus)[documentos/planejamento-em-saude/digisus](https://www.saude.sc.gov.br/index.php/informacoes-gerais-documentos/planejamento-em-saude/digisus). Até o envio do ofício, o cadastro fica pendente de aprovação e não é possível acessar o sistema.

#### **1.9 O sistema está com erro. O que fazer?**

R: Primeiramente, tente acessar o sistema por outro navegador de internet e, se possível, por outro computador. Caso o erro persista, recomenda-se fazer um *print* (foto) da tela e enviar, juntamente com um relato do problema, para o "Fale Conosco", disponível no próprio DGMP, ou para o e-mail [seinp.sems.sc@saude.gov.br](mailto:seinp.sems.sc@saude.gov.br) .

#### **1.10 Não consigo abrir ou alimentar um dos instrumentos. O que fazer?**

R: O sistema funciona de forma encadeada. Assim, a Programação Anual de Saúde só estará disponível após preenchimento e finalização do Plano de Saúde. Do mesmo modo, os Relatórios Detalhados do Quadrimestre Anterior (RDQAs) e o Relatório Anual de Gestão (RAG) somente serão liberados para elaboração após o preenchimento e finalização das informações do Plano de Saúde e da Programação Anual de Saúde correspondente, abrindo para preenchimento em

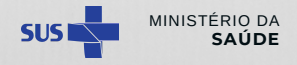

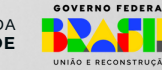

conformidade com a temporalidade de cada um, o 1° RDQA em 1° de maio; o 2° RDQA em 1° de setembro; o 3° RDQA em 1° de janeiro e o RAG em 1° de janeiro.

 $\blacksquare$ 

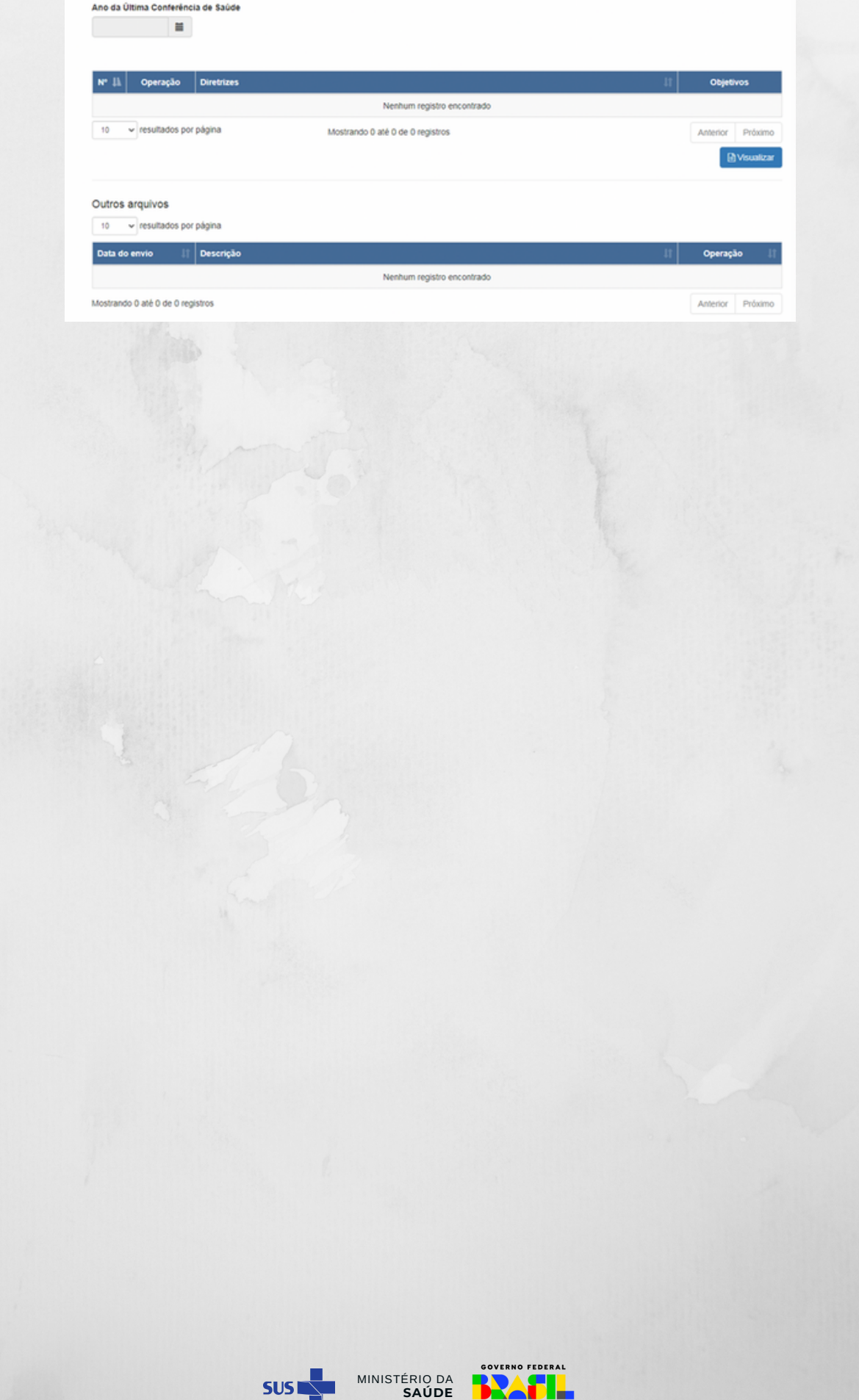

**SUS** 

 $\blacksquare$ 

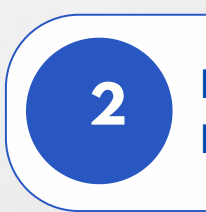

# **1. CADASTRO E ACESSO AO SISTEMA DIGISUS GESTOR - PLANO DE SAÚDE NO SISTEMA DIGISUS GESTOR - MÓDULO PLANEJAMENTO (DGMP) MÓDULO PLANEJAMENTO (DGMP)**

#### **2.1 Quais informações do Plano de Saúde devem ser incluídas no DGMP?**

R: O DGMP receberá o registro de uma parte do Plano de Saúde, referente às **Diretrizes, aos Objetivos, às Metas e aos Indicadores (DOMI)**. Entretanto, ao final do registro, a gestão deverá **anexar um arquivo em PDF**, contendo a versão completa do Plano. Além do DOMI, a versão completa deverá conter a análise de situação da saúde e informações sobre o seu processo de monitoramento e avaliação, conforme Art. 3º da Portaria GM/MS nº 2.135, de 25 de setembro de 2013 (incorporada à Portaria de Consolidação nº 1, de 28 de setembro de 2017). Nesse contexto, é necessário que o gestor já esteja com o Plano de Saúde elaborado e encaminhado para apreciação do conselho de saúde.

Ressalta-se que o Plano de Saúde não é elaborado e encaminhado para apreciação do conselho de saúde por meio do DGMP.

## **2.2 Quem insere o status de apreciação dos instrumentos de planejamento no DGMP?**

R: No Plano de Saúde e nas Programações Anuais de Saúde é a própria gestão quem insere o status de apreciação do instrumento ("Em apreciação pelo Conselho de Saúde", "Aprovado", "Aprovado com Ressalvas" ou "Não Aprovado"). Caso o documento esteja aprovado ou não aprovado, é obrigatória a inserção da resolução do referido Conselho.

Já para os Relatórios Detalhados do Quadrimestre Anterior, Relatórios Anuais de Gestão e Pactuação Interfederativa de Indicadores, é o Conselho de Saúde quem insere suas análises e considerações no sistema e o status de avaliação/aprovação dos instrumentos.

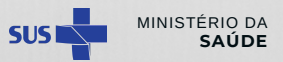

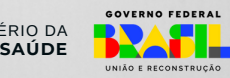

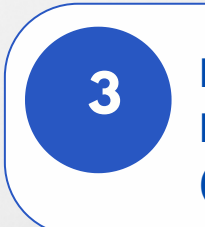

# **1. CADASTRO E ACESSO AO SISTEMA DIGISUS GESTOR - PROGRAMAÇÃO ANUAL DE SAÚDE NO SISTEMA MÓDULO PLANEJAMENTO (DGMP) DIGISUS GESTOR - MÓDULO PLANEJAMENTO (DGMP)**

## **3.1 Quando eu reabro o meu Plano de Saúde para alterações, as Programações Anuais de Saúde mudam automaticamente?**

R: Para que as alterações no Plano de Saúde migrem para as Programações Anuais de Saúde (PAS), é necessário que estas estejam abertas, ou seja, com status "Em elaboração". As edições realizadas no Plano não migram para as PAS que estão finalizadas e fechadas, ou seja, com status "Aprovado" ou "Em Análise pelo conselho".

## **3.2 Qual a fonte das informações da Programação Orçamentária da Programação Anual de Saúde?**

R: A Lei Orçamentária Anual (LOA) ou o Projeto de Lei Orçamentária Anual (PLOA) é a principal fonte de informações para preencher os campos da Programação Orçamentária da Programação Anual de Saúde. Caso a informação discriminada das despesas não esteja disponível na LOA, a informação poderá ser localizada no Anexo da Lei - Quadro de Detalhamento da Despesa (QDD).

## **3.3 Como definir as subfunções na Programação Anual de Saúde?**

R: As subfunções detalham em quais áreas específicas serão gastos os recursos da saúde. Por exemplo, se a meta do Plano de Saúde está relacionada a ações e serviços de saúde característicos da Atenção Primária, como, por exemplo, "Aumentar o número de consultas pré-natal em 30%", a subfunção "Atenção Básica" deverá ser selecionada. Para conhecer mais sobre as subfunções, acesse a Cartilha do SIOPS, disponível em [http://siops.datasus.gov.br/Documentacao/cartilha\\_2020.pdf.](http://siops.datasus.gov.br/Documentacao/cartilha_2020.pdf)

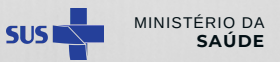

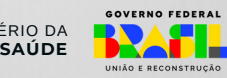

## **3.4 O botão para finalizar a Programação Anual de Saúde não está aparecendo. O que fazer?**

R: Na Programação Anual de Saúde (PAS), deve ser seguido todo o processo para a sua finalização, que inclui "Anualização das Metas" → "Orçamento" → "Visualizar".

Verificar se, de fato, todas as metas estão anualizadas e com as respectivas ações (lembre-se que pode haver várias páginas/abas, de acordo com o número de metas do Plano e da PAS).

As informações da Programação Orçamentária também devem estar informadas.

Após toda a alimentação é possível clicar em "Visualizar" e só então "finalizar a PAS". Caso a mesma já tenha sido aprovada pelo respectivo Conselho de Saúde, a gestão informará o status de "Aprovada" e precisará anexar a resolução do Conselho. Caso ainda esteja em apreciação pelo Conselho, a gestão deverá informar o status "Em apreciação pelo Conselho de Saúde".

## **3.5 Preenchi os dados da Programação Anual de Saúde, mas os Relatórios continuam indisponíveis. O que fazer?**

R: Se a Programação Anual de Saúde (PAS) estiver preenchida no sistema, porém ainda não estiver finalizada, os Relatórios Detalhados do Quadrimestre Anterior e o Relatório Anual de Gestão permanecerão indisponíveis. Assim, o usuário deve finalizar a respectiva PAS no sistema para conseguir gerar os relatórios.

Ademais, lembre-se que os relatórios abrem para preenchimento em conformidade com a temporalidade de cada um, o 1° RDQA em 1° de maio; o 2° RDQA em 1° de setembro; 3° RDQA em 1° de fevereiro e o RAG em 1° de fevereiro.

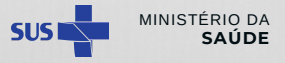

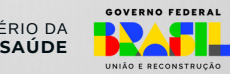

**1. CADASTRO E ACESSO AO SISTEMA DIGISUS GESTOR - RELATÓRIOS QUADRIMESTRAL (RDQA) E MÓDULO PLANEJAMENTO (DGMP) RELATÓRIO ANUAL DE GESTÃO (RAG) NO SISTEMA DIGISUS GESTOR - MÓDULO PLANEJAMENTO (DGMP)**

### **4.1 Como é feita a prestação de contas da execução orçamentária nos relatórios (quadrimestrais e anual) no DGMP?**

**4**

R: O sistema busca automaticamente a informação da execução orçamentária por subfunção enviada pelo ente ao Sistema de Informações sobre Orçamentos Públicos em Saúde (SIOPS).

Atenção: Embora o DGMP permita a inserção da informação detalhada da Subfunção 122 – Administração Geral na PAS, o SIOPS só demonstra separadamente a execução das subfunções vinculadas à função saúde, que são: 301 – Atenção Básica, 302 – Assistência Hospitalar e Ambulatorial, 303 – Assistência Farmacêutica, 304 – Vigilância Sanitária, 305 – Vigilância Epidemiológica e 306 – Alimentação e Nutrição. Todas as demais subfunções são consolidadas em "Outras Subfunções".

Dessa forma, ainda não é possível visualizar separadamente, nos relatórios, a execução orçamentária da Subfunção 122 – Administração Geral no DGMP, uma vez que ela está agregada em "Outras subfunções".

## **4.2 O que fazer quando as informações da aba 9 (Execução Orçamentária e Financeira) do Relatório Detalhado do Quadrimestre Anterior e do Relatório Anual de Gestão aparecem zeradas?**

R: A gestão deve confirmar o preenchimento, transmissão e homologação das informações para o SIOPS, sistema-fonte da informação. Além disso, há no final da tela um botão "atualizar dados", para que o sistema faça uma nova busca. Caso verifique que as informações estão disponíveis no SIOPS e não migraram adequadamente para o DGMP, reportar o fato pelo "Fale Conosco", disponível no próprio DGMP, e colocar a informação adequada no campo "Análises e Considerações".

*Caso tenha havido atraso na atualização do SIOPS, as informações referentes à aba 9 no período podem ser apresentadas no campo "análises e considerações" ao final do item.*

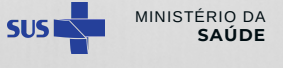

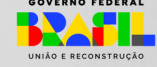

## **4.3 Verifiquei que as informações preenchidas automaticamente nos Relatórios Detalhados do Quadrimestre Anterior e/ou Relatório Anual de Gestão estão erradas. Como editar?**

R: O DGMP importa informações de outros sistemas oficiais de bases nacionais, conforme detalhado abaixo de cada informação, nos itens "Fonte" e "Data da consulta". A gestão sempre deve checar essas informações na fonte da informação primária referida, pois é lá que a correção deve ser realizada. *Após a atualização no sistema base da informação, é possível puxar os dados para o DGMP por meio do botão "atualizar dados", disponível ao final de cada página do instrumento, enquanto está com status "em elaboração"*. Caso alguma informação constante no DGMP não esteja compatível com o sistema-fonte e período (por exemplo: SIOPS ou CNES), reportar pelo "Fale Conosco", disponível no próprio DGMP, e colocar a informação adequada no campo "Análises e Considerações".

### **4.4 O SIOPS, o Relatório Detalhado do Quadrimestre Anterior e o Relatório Anual de Gestão têm a mesma periodicidade?**

R: Não. Segundo a Lei [Complementar](http://www.planalto.gov.br/ccivil_03/leis/lcp/lcp141.htm) nº 141, de 13 de janeiro de 2012, os instrumentos devem ser alimentados conforme segue:

**SIOPS:** em até 30 dias após o encerramento de cada bimestre;

**Relatório Detalhado do Quadrimestre Anterior (RDQA):** até o final dos meses de maio, setembro e fevereiro;

**Relatório Anual de Gestão (RAG)**: até 30 de março do ano seguinte ao término do exercício financeiro.

Atenção: As informações da execução orçamentária e financeira só estarão completas no RDQA e no RAG se houver o preenchimento de todos os bimestres no SIOPS.

Assim, antes de finalizar seus relatórios, verifique se as informações oriundas do SIOPS estão completas e corretas. Cabe mencionar que os dados no SIOPS são cumulativos, ou seja, as informações cadastradas no 2º bimestre se referem às informações de janeiro a abril; as informações do 3º bimestre se referem ao período de janeiro a junho; e assim sucessivamente.

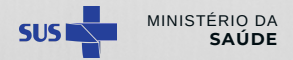

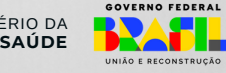

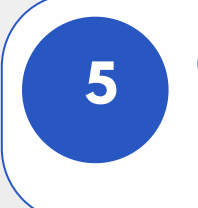

# **1. CADASTRO E ACESSO AO SISTEMA DIGISUS GESTOR - CONSELHO DE SAÚDE: ENVIO DOS INSTRUMENTOS MÓDULO PLANEJAMENTO (DGMP) PELO SISTEMA PARA APRECIAÇÃO DO CS E AÇÕES DO CS**

#### **5.1 Quais instrumentos devo encaminhar ao Conselho de Saúde via DGMP?**

R: Apenas os Relatórios Detalhados do Quadrimestre Anterior e os Relatórios Anuais de Gestão devem ser encaminhados ao Conselho via DGMP, pois são os únicos instrumentos elaborados via sistema. Os demais instrumentos (Plano de Saúde e a Programação Anual de Saúde) são registrados no sistema, de forma obrigatória, mas não tramitam via DGMP, ou seja, a própria gestão também irá inserir a manifestação e resolução do conselho no sistema.

## **5.2 Como mudar o status de "Em apreciação pelo Conselho de Saúde" para "Aprovado" no Plano de Saúde ou na Programação Anual de Saúde, após a aprovação do instrumento pelo Conselho?**

R: Para mudar o status, o gestor deve acessar o instrumento no sistema, clicar em "Ajustar Plano de Saúde" ou "Ajustar Programação Anual de Saúde", a depender do instrumento e proceder novamente os passos de finalização do registro do instrumento, selecionando o status de "Aprovado" e anexando a Resolução do Conselho.

## **5.3 Não estou conseguindo enviar pelo sistema o Plano de Saúde e/ou a Programação Anual de Saúde para o Conselho. O que está acontecendo?**

R: O Plano de Saúde e a Programação Anual de Saúde não são encaminhados para apreciação do Conselho de Saúde por meio do DGMP. No DGMP, o gestor deverá somente fazer o registro desses instrumentos. Nesse contexto, é necessário que o gestor já esteja com os instrumentos elaborados e encaminhados para apreciação do Conselho de Saúde.

Cabe ressaltar, ainda, que é a própria gestão quem insere o status de apreciação do instrumento ("Em apreciação pelo Conselho de Saúde", "Aprovado", "Aprovado com Ressalvas" ou "Não Aprovado"). Caso esteja aprovado ou não aprovado, é obrigatória a inserção da resolução do referido conselho.

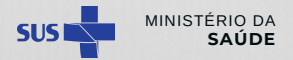

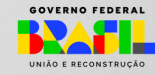

**5.4 O Conselho de Saúde não está conseguindo inserir o parecer referente ao Relatório Anual de Gestão. O que fazer?**

R: O Conselho só consegue inserir o parecer após inserir as Análises e Considerações das 12 primeiras abas do Relatório Anual de Gestão (RAG). Caso alguma aba esteja pendente, o sistema não permitirá finalizar a apreciação. Para saber o que está pendente de registro, clicar no item "Checar Pendências".

**5.5 Como é feita a atualização da presidência do Conselho Municipal de Saúde no DGMP?**

R: Essa alteração não é feita diretamente no DGMP, mas sim no SIOPS. O DGMP traz do SIOPS a informação que foi transmitida e homologada para cada período em questão. Após a atualização no SIOPS, é possível puxar os dados para o DGMP por meio do botão "atualizar dados", disponível ao final de cada página do instrumento, enquanto está com status "em elaboração". Para os relatórios anteriores, a informação trazida será a presidência do CMS daquele período, conforme constante no SIOPS.

Caso tenha havido atraso na atualização do SIOPS, a informação referente à presidência do CMS no período pode ser apresentada no campo "análises e considerações" ao final de cada item.

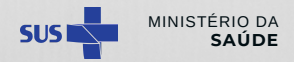

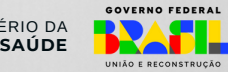

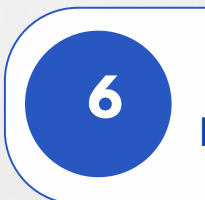

## **6.1 Meu município possui informações adicionais ou atualizadas nas bases de dados locais e quero utilizá-las no meu relatório. Como posso fazer?**

R: É possível acrescentar informações adicionais ou atualizadas provenientes de bases de dados locais no campo "Análise e Considerações" em todos os itens dos relatórios. No entanto, ressalta-se a necessidade de conferir se as informações constantes nas bases de dados nacionais estão em conformidade com os dados locais, tendo em vista que estes serão os dados oficiais a serem considerados pelo DGMP.

#### **6.2 Quais são as bases de dados externas utilizadas pelo DGMP?**

R:Em sua maioria, as informações apresentadas no DGMP são importadas de outros sistemas do Ministério da Saúde, a exemplo do Sistema de Informações sobre Orçamentos Públicos em Saúde (SIOPS) e do Cadastro Nacional de Estabelecimentos de Saúde (CNES). Nas Informações Territoriais, são apresentados dados do Tabnet do Departamento de informática do Sistema Único de Saúde (DataSUS) e informações sobre a configuração das regiões de saúde, conforme informado à Secretaria-Executiva da Comissão Intergestores Tripartite (CIT). Já no caso dos dados demográficos, os dados são provenientes do Instituto Brasileiro de Geografia e Estatística (IBGE).

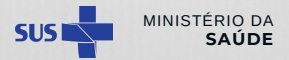

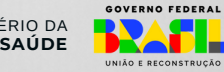

**7**

# **1. CADASTRO E ACESSO AO SISTEMA DIGISUS GESTOR - PENDÊNCIAS NO REGISTRO DE INSTRUMENTOS NO MÓDULO PLANEJAMENTO (DGMP) DGMP DE ANOS ANTERIORES**

## **7.1 Meu município tem pendências de anos anteriores, preciso registrar no DGMP os instrumentos de planejamento de forma retroativa? A partir de quando?**

R: Sim, o sistema DigiSUS Gestor/Módulo Planejamento (DGMP) deve ser obrigatoriamente utilizado pelos estados, Distrito Federal e municípios, para registro de informações e documentos relativos ao Plano de Saúde e à PAS, bem como para a elaboração do RDQA e do RAG referentes ao ano de 2018 em diante.

Por meio do sistema, os relatórios também são enviados para análise e manifestação do Conselho de Saúde, nos termos do art. 41 da Lei Complementar nº 141/2012 (arts. 435 a 441 da PRC 1/2017; e Art. 2º da Portaria nº 750, de 29 de abril de 2019).

#### **7.2 Devo registrar os instrumentos referentes a uma gestão anterior?**

R: Ao tomar posse, novos gestores da saúde eventualmente se deparam com a situação de ausência dos instrumentos de planejamento no DGMP, tais como o plano de saúde e a programação anual de saúde, o que pode dificultar a elaboração do relatório anual de gestão cuja apresentação esteja sob sua responsabilidade. Por vezes, tais instrumentos foram elaborados e apenas não foram inseridos no DGMP, podendo ser localizados pela gestão em outros sistemas (por ex., no SARGSUS), junto ao Conselho de Saúde ou à Secretaria Estadual de Saúde, entre outras possibilidades.

Cabe ao gestor sucessor adotar providências necessárias para sanar pendências deixadas pela gestão anterior, em observância ao princípio da continuidade dos serviços públicos. Vale lembrar que é papel do controle interno apoiar o gestor para assegurar a ordem e a legalidade na transmissão de mandato. A ausência de prestação de contas pode resultar na necessidade de devolução dos recursos recebidos pelo ente. Assim, cada gestor deve tomar a decisão mais apropriada para a resolução de pendências, a depender da situação encontrada

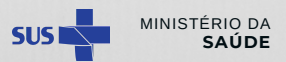

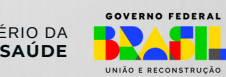

## **7.3. O que devo fazer caso os instrumentos de planejamento do SUS de uma gestão anterior não estejam de acordo com o previsto na legislação, não tenham sido elaborados pela gestão gestão anterior ou apreciados pelo conselho de saúde no prazo legal?**

R: Não há legislação específica que discorra sobre como proceder em relação à apresentação de instrumentos de planejamento fora do prazo. Contudo, em que pese, na perspectiva do planejamento, as limitações de um instrumento elaborado de forma atemporal, é possível que este seja apresentado e apreciado pelo Conselho de Saúde retroativamente, com os devidos esclarecimentos e justificativas para sua não elaboração no prazo previsto. Para tanto, muitas informações podem ser levantadas a partir dos instrumentos de governo, dos sistemas de informação (sistemas locais, SIOPS, consultas no portal do FNS etc.), documentos comprobatórios das despesas com saúde, entre outros. Caso os instrumentos de planejamento exigidos não sejam localizados e seja constatado que de fato não foram elaborados, medidas administrativas – tais como diligências, notificações, comunicações, sindicância e processo administrativo disciplinar, entre outros procedimentos devidamente formalizados – deverão ser inicialmente tomadas no sentido de apurar os fatos, afastando a responsabilidade do atual gestor. No que se refere à não apresentação do RAG, que equivaleria à omissão do dever de prestar contas, uma vez esgotadas as medidas administrativas objetivando reparar o dano, deverão ser tomadas as medidas cabíveis em relação à instauração de tomada de contas especial.

## **7.4 Quais as possíveis implicações do não registro dos instrumentos de planejamento do DGMP?**

A ausência de prestação de contas pode resultar na necessidade de devolução dos recursos recebidos pelo ente. Ademais, a depender dos elementos fáticos de casos concretos, a não observância dos dispositivos legais relativos ao planejamento em saúde pode caracterizar improbidade administrativa, bem como vir a ensejar possíveis medidas e apurações nas esferas administrativa, cível e criminal, em âmbito local ou federal, nos termos do Decreto-Lei nº 2.848, de 7 de dezembro de 1940 (Código Penal); da Lei nº 1.079, de 10 de abril de 1950; do Decreto-Lei nº 201, de 27 de fevereiro de 1967; da Lei nº 8.429, de 2 de junho de 1992 (Lei de Improbidade Administrativa); e da Lei Complementar nº 101, de 4 de maio de 2000 (Lei de Responsabilidade Fiscal) entre outros

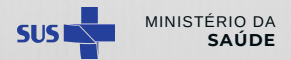

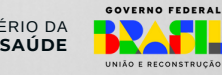

Este documento foi elaborado pelo Serviço de Articulação Interfederativa e Participativa da Superintendência do Ministério da Saúde em Santa Catarina (SEINP/SEMS/SC), adaptado dos documentos elaborados pelas equipes SEINP da Paraíba e de Pernambuco e dúvidas frequentes dos municípios catarinenses.

Estamos à disposição nos seguintes contatos:

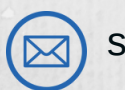

seinp.sems.sc@saude.gov.br

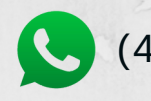

(48) 98867 5729

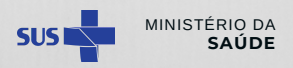

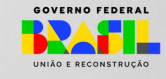